## 動画スロット選択

動画の記録/再生するメディアを設定します。

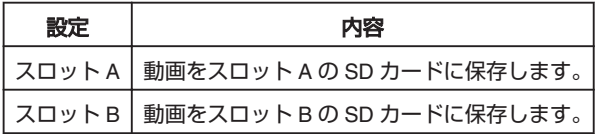

## 項目を表示するには

1 <sup>◎</sup>をタッチして、メニューを表示する

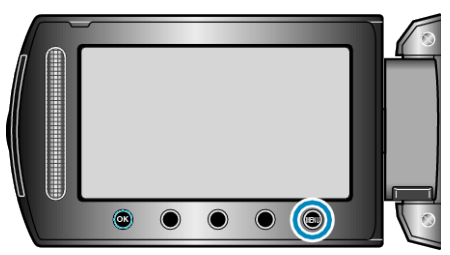

2 "メディア設定"を選び、6%をタッチする

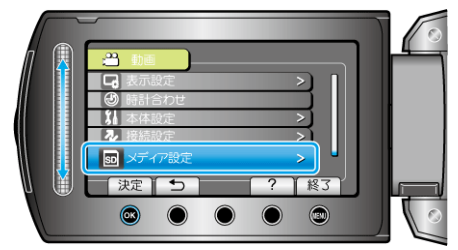

3 "動画スロット選択"を選び、<sup>◎</sup>をタッチする

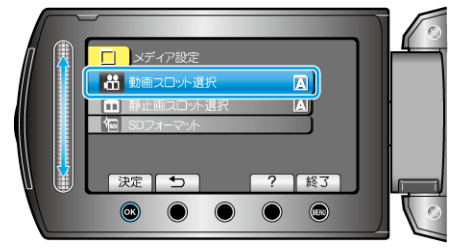